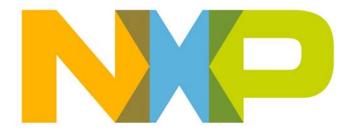

# JN517x-DK005 Development Kit User Guide

JN-UG-3121 Revision 1.1 8 February 2017 JN517x-DK005 Development Kit User Guide

# Contents

| Pr | eface                                                       | 5        |
|----|-------------------------------------------------------------|----------|
|    | Organisation                                                | 5        |
|    | Conventions                                                 | 6        |
|    | Acronyms and Abbreviations                                  | 6        |
|    | Related Documents                                           | 7        |
|    | Support Resources                                           | 7        |
|    | Optional Components                                         | 8        |
|    | Trademarks                                                  | 8        |
| 1. | Introduction to the Development Kit                         | 9        |
|    | 1.1 Kit Contents                                            | 10       |
|    | 1.2 Wireless Network Fundamentals                           | 12       |
|    | 1.2.1 Radio Frequency                                       | 12       |
|    | 1.2.2 Network Identification                                | 13       |
|    | 1.2.3 Node Types                                            | 13       |
|    | 1.2.4 Network Formation and Topology                        | 14       |
|    | 1.2.4.1 Star Networks<br>1.2.4.2 Tree Networks              | 14       |
|    | 1.2.4.3 Mesh Networks                                       | 15<br>15 |
|    | 1.2.5 Wireless Network Protocol Stack                       | 16       |
|    | 1.3 Internet of Things (IoT)                                | 17       |
|    | 1.3.1 IoT Gateway                                           | 17       |
|    | 1.3.2 IP Connectivity of the Kit                            | 18       |
|    | 1.4 Network Commissioning                                   | 19       |
|    | 1.4.1 NFC Commissioning Process                             | 20       |
|    | 1.4.2 Addressing, Binding and Grouping                      | 21       |
|    | 1.5 ZigBee Smart Home Demonstration                         | 22       |
| 2. | ZigBee Smart Home Demonstration                             | 23       |
|    | 2.1 Demo System Overview                                    | 23       |
|    | 2.2 Setting Up the IoT Gateway                              | 25       |
|    | 2.3 Commissioning Nodes                                     | 28       |
|    | 2.4 Controlling the Light                                   | 32       |
|    | 2.4.1 Controlling the Dimmable Light from the Dimmer Switch | 32       |
|    | 2.4.2 Controlling the Dimmable Light from the PC            | 33       |

| 3. | Where Next?                                           | 35 |
|----|-------------------------------------------------------|----|
|    | 3.1 Which Protocol?                                   | 35 |
|    | 3.2 Software Developer's Kit (SDK)                    | 36 |
|    | 3.2.1 LPCXpresso                                      | 36 |
|    | 3.2.2 IEEE 802.15.4 SDK (JN-SW-4263)                  | 37 |
|    | 3.2.3 ZigBee 3.0 SDK (JN-SW-4270)                     | 37 |
|    | 3.3 Support Resources                                 | 38 |
|    | 3.3.1 IEEE 802.15.4 Resources                         | 38 |
|    | 3.3.2 ZigBee 3.0 Resources                            | 39 |
| Ap | pendices                                              | 41 |
| Α. | Kit Hardware                                          | 41 |
|    | A.1 Carrier Boards                                    | 42 |
|    | A.1.1 Power Source Selection                          | 46 |
|    | A.1.2 Pre-assembled Boards                            | 48 |
|    | A.2 Lighting/Sensor Expansion Boards                  | 50 |
|    | A.3 Generic Expansion Boards                          | 52 |
|    | A.4 JN5179 Modules                                    | 54 |
|    | A.5 USB Dongles                                       | 54 |
|    | A.6 Raspberry Pi 2                                    | 56 |
|    | A.7 NFC Controller                                    | 58 |
| В. | Installing a Packet Sniffer                           | 60 |
| С. | Firmware Re-programming                               | 61 |
|    | C.1 Re-programming JN5179 Modules                     | 61 |
|    | C.2 Re-programming JN5179 USB Dongles                 | 61 |
| D. | Installing the FTDI Device Driver for USB Connections | 62 |
| Ε. | Regulatory Information                                | 63 |
|    | E.1 FCC Regulatory Statements                         | 63 |

# Preface

This manual provides an introduction to the NXP JN517x-DK005 Development Kit, based around the JN517x family of wireless microcontrollers. The manual also describes how to run the pre-loaded ZigBee Smart Home Demonstration using components from the kit. In addition, information is provided on the wireless network protocols supported by the development kit and the NXP resources available to develop custom JN517x applications using these protocols.

### Organisation

This manual consists of three chapters and five appendices, as follows:

- Chapter 1 introduces the JN517x-DK005 Development Kit and outlines the key concepts for an understanding of wireless networks.
- Chapter 2 describes how to use the development kit to set up and run the pre-loaded ZigBee Smart Home Demonstration.
- Chapter 3 provides guidance on where to go next in order to develop custom JN517x applications that can be run on the components of the kit.
- The Appendices provide:
  - Details of the individual kit components
  - Guidance on setting up a packet sniffer using one of the supplied dongles
  - Guidance on re-programming the firmware of certain kit components
  - Instructions for installing the FTDI device driver for USB connections
  - Regulatory information for the kit

### **Conventions**

Files, folders, functions and parameter types are represented in **bold** type.

Function parameters are represented in *italics* type.

Code fragments are represented in the Courier New typeface.

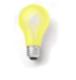

This is a **Tip**. It indicates useful or practical information.

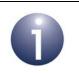

This is a **Note**. It highlights important additional information.

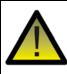

This is a **Caution**. It warns of situations that may result in equipment malfunction or damage.

### **Acronyms and Abbreviations**

- ADC Analogue to Digital Converter
- API Application Programming Interface
- DC Direct Current
- DHCP Dynamic Host Configuration Protocol
- DIO Digital Input/Output
- FTDI Future Technology Devices International
- GPIO General Purpose Input/Output
- HA Home Automation
- IEEE Institute of Electrical and Electronics Engineers
- IoT Internet of Things
- IP Internet Protocol
- JTAG Joint Test Action Group
- LAN Local Area Network
- LED Light Emitting Diode

- LPRF Lower Power Radio Frequency
- NFC Near Field Communication
- PSU Power Supply Unit
- PWM Pulse Width Modulation
- RF Radio Frequency
- RTOS Real Time Operating System
- SBC Single Board Computer
- SDK Software Developer's Kit
- SMA SubMiniature version A
- SSID Service Set Identifier
- UART Universal Asynchronous Receiver/Transmitter
- USB Universal Serial Bus
- WAN Wide Area Network
- WPAN Wireless Personal Area Network
- ZCL ZigBee Cluster Library
- ZLL ZigBee Light Link

### **Related Documents**

| JN-UG-3109 | JN517x LPCXpresso Installation and User Guide        |
|------------|------------------------------------------------------|
| JN-UG-3099 | JN51xx Production Flash Programmer User Guide        |
| JN-UG-3112 | NFC Commissioning User Guide                         |
| JN-AN-1216 | ZigBee 3.0 IoT Control Bridge Application Note       |
| JN-AN-1217 | ZigBee 3.0 Base Device Template Application Note     |
| JN-AN-1218 | ZigBee 3.0 Light Bulbs Application Note              |
| JN-AN-1219 | ZigBee 3.0 Controller and Switch Application Note    |
| JN-AN-1220 | ZigBee 3.0 Sensors Application Note                  |
| JN-RD-6036 | Carrier Boards and Expansion Boards Reference Design |

### **Support Resources**

To access online support resources such as SDKs, Application Notes and User Guides, visit the Wireless Connectivity area of the NXP web site:

#### www.nxp.com/products/wireless-connectivity

All NXP resources referred to in this manual can be found at the above address, unless otherwise stated.

# **Optional Components**

The following additional/optional hardware components are available for use with the JN517x-DK005 Development Kit:

| Part Number  | Name                               |
|--------------|------------------------------------|
| JN517x-XK030 | Generic Node Expansion Kit         |
| JN517x-XK040 | Lighting/Sensor Node Expansion Kit |
| OM15021      | JN5179 USB Dongle                  |

These products can be individually ordered via the NXP web site (www.nxp.com).

# Trademarks

All trademarks are the property of their respective owners.

# **1. Introduction to the Development Kit**

Welcome to the JN517x-DK005 Development Kit, which is based around the NXP JN517x family of wireless microcontrollers. A ZigBee Smart Home Demonstration is pre-loaded into certain kit components, allowing a small wireless network with IP connectivity to be quickly assembled and used. The development kit can also be used in conjunction with NXP's range of Software Developer's Kits (SDKs) to develop new wireless network applications for the JN517x devices. Support resources are also provided to allow the integration of a network into the 'Internet of Things' (IoT).

The wireless network protocols supported by the development kit are as follows:

- IEEE 802.15.4
- ZigBee 3.0 with ZigBee Lighting & Occupancy (ZLO) devices

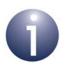

**Note:** The pre-loaded ZigBee Smart Home Demonstration is based on ZigBee 3.0 with ZLO devices.

This chapter introduces you to the development kit and wireless networks by describing:

- Contents of the kit see Section 1.1
- Wireless network fundamentals see Section 1.2
- IP connectivity see Section 1.3
- Network commissioning see Section 1.4
- Pre-loaded ZigBee Smart Home Demonstration see Section 1.5

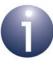

**Note 1:** Details of the individual hardware components of the kit are provided in Appendix A.

**Note 2:** If you wish to run the pre-loaded ZigBee Smart Home Demonstration, go to Chapter 2. A Quick Start procedure for running this demonstration is also provided on the *JN517x-DK005 Getting Started sheet (JN-UG-3120)*, which is supplied in the kit box.

### **1.1 Kit Contents**

The JN517x-DK005 Development Kit contains the hardware components required to assemble a wireless network which may be connected to an IP-based network (such as the Internet). The principal network components included in the kit are:

- Carrier Boards which host a JN5179 module and which can be fitted with the supplied Expansion Boards (see below) to achieve the desired functionality they are fitted with NFC tags that can be read using the supplied NFC reader
- **Expansion Boards** which can be mounted on the Carrier Boards in order to provide them with the required functionality: Lighting/Sensor or Generic
- Modules including the JN5179 standard-power modules pre-fitted to the Carrier Boards and JN5179 high-power modules (for use in territories where the local RF regulations allow)
- Dongles including JN5179 USB Dongles (featuring the JN5179 wireless microcontroller) and a Wi-Fi adaptor for the Raspberry Pi board (see below)
- Raspberry Pi 2 Computer which, together with a JN5179 USB Dongle, forms an IoT Gateway that allows the wireless network to be connected to an IPbased network, including the Internet.
- NFC Controller Board which connects to the Raspberry Pi board and can be used to read the NFC tags on the Carrier Boards to implement NFC commissioning

The contents of the kit are shown in the photograph below.

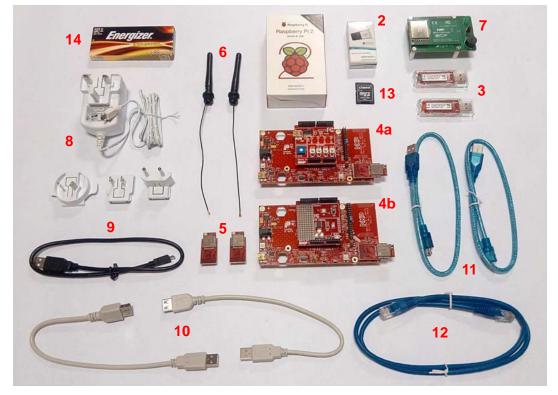

Figure 1: JN517x-DK005 Development Kit

The full contents of the kit are listed below (numbers refer to Figure 1 above).

- 1. Raspberry Pi 2 single-board computer (Model B) and microSD card (Note a)
- 2. Wi-Pi Raspberry Pi 802.11n wireless adaptor (for Wi-Fi connectivity)
- 3. 2 JN5179 USB Dongles with integrated antenna (Note b)
- 4. 2 Carrier Boards with integrated NFC tags:
  - **4a.** One pre-fitted with a Generic Expansion Board and a JN5179 standard-power module with integrated antenna <sup>(Note b)</sup>
  - 4b. One pre-fitted with a Lighting/Sensor Expansion Board and a JN5179 standard-power module with integrated antenna <sup>(Note b)</sup>
- **5.** 2 JN5179 high-power modules <sup>(Note c)</sup>
- 6. 2 antennas with fly-leads for JN5179 modules with uFL connectors
- 7. PN7120 NFC Controller Board with Raspberry Pi Interface Board
- 8. 5V DC power supply unit (universal type) with USB ports for Raspberry Pi
- **9.** 'USB to Micro USB' cable (for powering Raspberry Pi from 5V PSU)
- 10. 2 'USB to USB' extension cables (for use with Wi-Pi adaptor and USB dongle)
- 11. 2 'USB A to Mini B' cables
- 12. RJ45 Ethernet cable
- **13.** microSD card adaptor
- **14.** Pack of 10 AAA batteries

#### Notes:

- a) The Raspberry Pi 2 board's microSD card is programmed with NXP firmware (an adaptor is provided to allow re-programming of the microSD card from a PC).
- **b)** The pre-fitted JN5179 modules and the JN5179 USB Dongle with a green sticker are preprogrammed with the relevant binaries for the ZigBee Smart Home Demonstration. The JN5179 USB Dongle with a red sticker is pre-programmed as a packet sniffer.
- c) The JN5179 high-power modules provide an RF output of +20dBm (compared with the +10dBm of a standard-power module) and can only be used in territories where the RF regulations allow them.

For more details on the hardware components of the kit, refer to Appendix A.

#### Additional Nodes (Available Separately)

- JN517x-XK030 Generic Node Expansion Kit: Carrier Board with a Generic Expansion Board and JN5179 module with integrated antenna
- JN517x-XK040 Lighting/Sensor Node Expansion Kit: Carrier Board with a Lighting/Sensor Expansion Board and JN5179 module with integrated antenna
- JN5179 USB Dongle (OM15021): Pre-programmed as a packet sniffer

## **1.2 Wireless Network Fundamentals**

This section covers the basic concepts that are relevant to the wireless network protocols supported by the JN517x-DK005 Development Kit, notably IEEE 802.15.4 and ZigBee PRO (which is itself built on IEEE 802.15.4) used in the ZigBee 3.0 standard. For a more complete introduction to wireless networks, refer to the manual for the relevant protocol (see Section 3.3).

The topics covered are:

- Radio frequency see Section 1.2.1
- Network identification see Section 1.2.2
- Node types see Section 1.2.3
- Network formation and topology see Section 1.2.4
- Wireless network protocol stacks Section 1.2.5

### 1.2.1 Radio Frequency

The JN5179-based devices of the development kit communicate in the 2400-MHz radio frequency (RF) band. This is one of the standard RF bands used by the IEEE 802.15.4 wireless network protocol (on which all the supported protocols are based), and is available for unlicensed use in most geographical areas (check your local radio communication regulations).

The 2400-MHz band spans radio frequencies 2400 to 2483.5 MHz and is divided into 16 channels, numbered 11 to 26 (the numbers up to 10 are used for other RF bands) - see Figure 2 below.

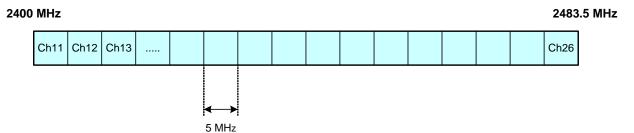

Figure 2: 2400-MHz RF Band

The channel of operation for a network can be specified by the application or, alternatively, the network can search for the best channel (the one with least detected activity) at system start-up.

### **1.2.2 Network Identification**

A wireless network must have a unique identifier which allows it to be distinguished from other networks in the same operating neighbourhood. IEEE 802.15.4-based protocols use a 16-bit value called the PAN ID. This identifier can be pre-defined in the user application or chosen by the PAN Co-ordinator which creates the network (see Section 1.2.3), but it must not clash with the PAN ID of a neighbouring network.

A wireless network protocol may also use its own network identifier (in addition to the PAN ID) - for example, in the ZigBee PRO protocol, a 64-bit Extended PAN ID (EPID) is also used.

### 1.2.3 Node Types

In addition to running an application (e.g. temperature measurement), each node of a wireless network has a networking role. Most IEEE 802.15.4-based networks can contain three types of node differentiated by their networking roles, as follows:

| Node Type    | Description                                                                                                    |
|--------------|----------------------------------------------------------------------------------------------------|
| Co-ordinator | A wireless network has one and only one Co-ordinator, or PAN Co-ordinator. This node has a role in starting and forming the network, and can also have a routing role (passes messages from one node to another). Messages can also originate and terminate here. |
| Router       | This node passes messages from one node to another. Messages can also originate and/or terminate at a Router. This node type is also sometimes referred to as a Local Co-ordinator.                                                                               |
| End Device   | This node is simply a place where messages can originate and/or terminate (the node does not have a routing role). In order to conserve power, an End Device can sleep when it is not required to be active.                                                      |

#### Table 1: Node Types in a Wireless Network

### **1.2.4 Network Formation and Topology**

A wireless network is formed as follows:

- The first node to be started is the Co-ordinator, which performs network initialisation including the selection of the radio channel in which the network will operate (see Section 1.2.1) and the PAN ID of the network (see Section 1.2.2).
- 2. Once the initialisation is complete, the Co-ordinator allows other nodes to join it as its 'children' the Co-ordinator is referred to as a 'parent'. These child nodes can be Routers and/or End Devices.
- **3.** Each Router may itself become a parent by allowing child nodes to join it (which may themselves be Routers and/or End Devices). In this way, the network grows.

A number of network shapes or topologies are possible, which are dependent on the wireless network protocol used. These are the Star, Tree and Mesh topologies, described in the sub-sections below.

#### 1.2.4.1 Star Networks

A Star network contains only one routing node, which is the Co-ordinator. Thus, all messages between the network nodes are routed via the central Co-ordinator.

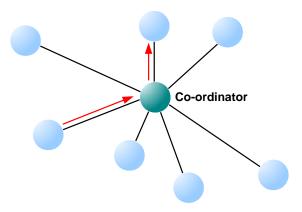

Figure 3: Star Network

#### 1.2.4.2 Tree Networks

A Tree network may contain the full range of node types - Co-ordinator, Routers and End Devices - with the Co-ordinator at the top of the (inverted) tree. Any node can only communicate directly with its parent and children (if any). Thus, a message for a remote node must be passed up the tree until it can passed down to its destination.

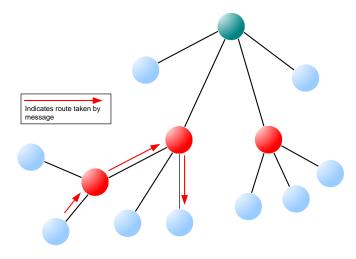

Figure 4: Tree Network

#### 1.2.4.3 Mesh Networks

A Mesh network may contain the full range of node types - Co-ordinator, Routers and End Devices. Any routing node (Router or Co-ordinator) can communicate directly with any other routing node within radio range. However, an End Device can only communicate directly with its parent. When sending a message between two nodes that cannot communicate directly, the message is routed via intermediate routing nodes (for which there may be more than one possible route).

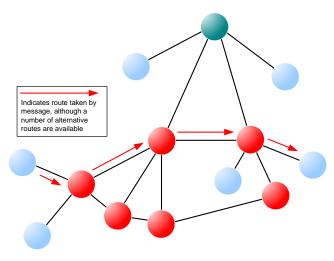

Figure 5: Mesh Topology

### 1.2.5 Wireless Network Protocol Stack

The software which runs on a wireless network node deals with both applicationspecific tasks (e.g. temperature measurement) and networking tasks (e.g. assembling a message to send to another node). The software on a node is organised as a number of layers, forming a stack, with the user application at the top. The basic layers of a wireless network protocol stack are typically as illustrated in Figure 6 below.

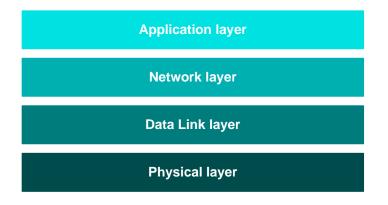

Figure 6: Basic Layers of Stack

The stack layers are outlined below, from top to bottom:

- **Application layer:** Contains the user applications which run on the network node and provides an interface to the lower layers
- Network layer: Provides the networking functionality and an interface to the IEEE 802.15.4 layers (see below) - for example, this layer could be provided by the ZigBee PRO protocol, but is not required for a pure IEEE 802.15.4 network
- Data Link layer: Provided by the MAC (Media Access Control) layer of the IEEE 802.15.4 standard, and responsible for message assembly/disassembly and addressing (e.g. specifying the destination of outgoing messages)
- Physical layer: Provided by the PHY (Physical) layer of the IEEE 802.15.4 standard and concerned with interfacing to the physical transmission medium (radio, in this case)

A number of C APIs (Application Programming Interfaces) are provided to allow a user application to easily interact with the layers of the stack. The required APIs depend on the protocol used (e.g. IEEE 802.15.4, ZigBee PRO) and are supplied in the relevant NXP Software Developer's Kit (SDK) - see Section 3.1.

The software components that implement the Data Link and Physical layers of the stack are pre-programmed in on-chip ROM. The user application is developed and built on a PC. The resulting application binary file also incorporates the Network layer of the stack and is loaded into the Flash memory of the node.

In order to use the ZigBee Smart Home Demonstration that is pre-loaded in the JN517x-DK005 Development Kit boards, no knowledge of the protocol software is required. However, you should familiarise yourself with the software for your chosen protocol before starting your own application development - refer to Section 3.3 for details of the user documentation for the different protocols.

# **1.3 Internet of Things (IoT)**

The 'Internet of Things' (IoT) refers to the concept of electrical devices being connected via the Internet, irrespective of their basic functionality. This allows the devices to be remotely controlled and monitored from other devices on the Internet - for example, from a PC, tablet or smart phone.

The IoT idea includes the possibility of connecting a WPAN, such as a ZigBee network, to the Internet. In this case, the WPAN may have a single connection to the Internet shared by all the nodes of the network, but the nodes will be individually accessible from the Internet. The Internet connection for a WPAN is provided by a device called an IoT Gateway. A basic system is shown in Figure 7 below.

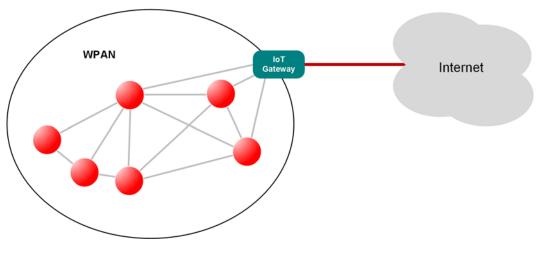

Figure 7: WPAN Connected to IoT

### 1.3.1 IoT Gateway

The IoT Gateway allows commands and data to be passed between the Internet and WPAN domains, in both directions. The device runs a protocol stack for each of its two sides, which are as follows:

- **IP Host:** This side runs an IP stack to send/receive data packets to/from the Internet this is normally an IPv6 stack.
- Control Bridge: This side runs a wireless network protocol stack to send/ receive data packets to/from the WPAN - this may be an IEEE 802.15.4-based stack, such as the ZigBee PRO stack. This part of the Gateway usually acts as a WPAN node, such as a Co-ordinator or Router.

The two stacks are connected within the IoT Gateway. The basic architecture of an IoT Gateway is illustrated in Figure 8 below.

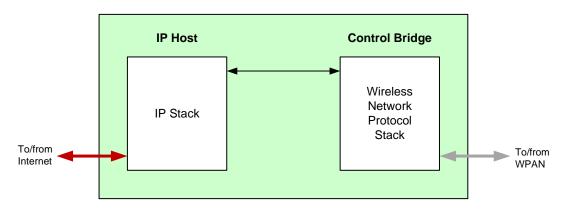

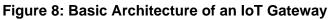

### 1.3.2 IP Connectivity of the Kit

In the JN517x-DK005 Development Kit, an IoT Gateway can be formed from the Raspberry Pi board together with a JN5179 USB Dongle:

- The Raspberry Pi provides the IP Host, interfacing to the IP domain
- The JN5179 USB Dongle provides the Control Bridge, interfacing to the WPAN, and also acts as the WPAN Co-ordinator

This IoT Gateway implementation is illustrated in Figure 9 below.

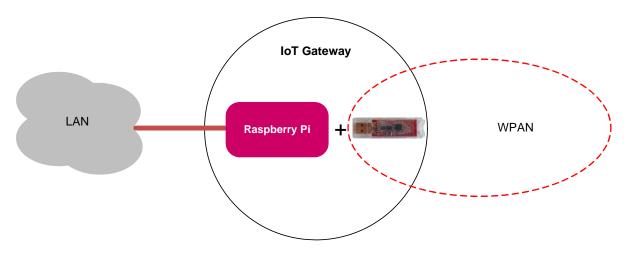

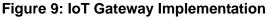

The Raspberry Pi microSD card is pre-programmed with NXP firmware which allows the IP Host to operate in conjunction with a ZigBee Control Bridge. The JN5179 USB Dongle with a green sticker is pre-programmed with firmware for a ZigBee Control Bridge and Co-ordinator. The JN5179 USB Dongle can be plugged into any USB port of the Raspberry Pi. In the case where the IP connection will be provided via Wi-Fi, the supplied Wi-Pi adaptor must be plugged into another USB port of the Raspberry Pi (the Wi-Pi adaptor creates its own Wi-Fi network). If both the dongle and adaptor are required, the dongle must be connected to a port via a USB cable to ensure isolation of the two devices.

The IP connection can be to an existing wired LAN or via a new Wi-Fi LAN:

- To connect to an existing wired LAN, the supplied Ethernet cable must be used to connect the Raspberry Pi to a router in the LAN. The LAN must include a DHCP server to allocate an IP address to the Raspberry Pi. The DHCP leases in the router will need to be examined in order to determine the IP address allocated to the Raspberry Pi.
- To use a Wi-Fi connection, the Wi-Pi adaptor must be plugged into the Raspberry Pi. The Wi-Pi adaptor will create its own Wi-Fi network (rather than join an existing Wi-Fi network). A PC can then interact with the Raspberry Pi by joining this Wi-Fi network (which has the SSID lot\_GW\_NXP). In this case, the Raspberry Pi is allocated the fixed IP address 192.168.2.1.

The pre-programmed ZigBee Smart Home Demonstration uses a Wi-Fi connection.

### **1.4 Network Commissioning**

A WPAN is started by the Co-ordinator and other nodes can then join the network, as indicated in Section 1.2.4. Network commissioning may also include the following:

- Network joining and subsequent network operation may employ security keys to implement encrypted communications between nodes, to make the network secure from malicious tampering. NFC commissioning is becoming an important technique in establishing this security and is supported by the JN517x-DK005 Development Kit. NFC commissioning is outlined in Section 1.4.1.
- Once a node has joined a network, it may need to be linked to one or more other nodes from a functional point-of-view. For example, when a new light is added to a lighting network, it may be required that a particular light switch (already in the network) is used to control the new light. There are different ways of establishing this link and these are described in Section 1.4.2.

### 1.4.1 NFC Commissioning Process

The commissioning of network nodes can be performed via Near-Field Communications (NFC). This involves the exchange of a unique security key, through the close proximity required by NFC, to ensure that all communications to/from the joining node are encrypted during the commissioning process. Node commissioning is therefore secure and cannot be conducted remotely by third parties to introduce nodes for malicious purposes.

In its basic form, the NFC commissioning of a node to a WPAN requires the following security keys:

- Unique Link Key: An NFC tag on the node must be pre-programmed with a link key that is unique to the node and that will be used in the commissioning process.
- Network Key: The network Co-ordinator contains a network key that is used to encrypt all radio communications between the nodes during normal operation of the network.

As part of the commissioning process, the network key must be communicated from the Co-ordinator to the joining node in a secure manner, so that the node can later use the key to encrypt and decrypt network-level communications. The commissioning process works as follows:

- The NFC tag of the joining node is brought close to the NFC Controller (mounted on the Raspberry Pi board, which is itself connected to the JN5179 USB Dongle that acts as the network Co-ordinator). This action is known as an 'NFC tap'.
- 2. During this NFC tap, the NFC Controller reads the unique link key from the NFC tag of the joining node and this key is internally passed to the Co-ordinator.
- **3.** During this same NFC tap, the Co-ordinator uses the unique link key to encrypt the network key and sends it by NFC to the joining node.
- 4. The joining node receives the encrypted network key and decrypts it using the unique link key.

The joining node now has the network key which allows it to subsequently participate in secure network-level communications. Therefore, the network credentials are never sent over the air, providing a safer method of commissioning.

The JN517x-DK005 Development Kit is equipped with the necessary components for NFC commissioning:

- The supplied Carrier Boards (see Appendix A.1) feature 'NFC connected tags'. A Carrier Board is the basis of a WPAN node and the NFC tag is used to join the node to the network.
- The supplied NFC Controller (see Appendix A.7) attaches to the Raspberry Pi board. The NFC Controller is able to read data from the NFC tag of a Carrier Board (node) as part of the secure commissioning process.

For more information on NFC commissioning, refer to the *NFC Commissioning User Guide (JN-UG-3112)*.

### 1.4.2 Addressing, Binding and Grouping

The available methods for establishing a functional link between a controlling node or source node and a target node are as follows:

- Direct Addressing: The source node can simply send commands to the address of the target node. This may be the permanent 64-bit IEEE/MAC address of the node or a 16-bit network (or short) address allocated to the node when it joined the network.
- Binding: In a ZigBee PRO network, 'binding' can be used to set up this link. An application on the source node can be bound to an application on the target node such that commands issued by the source application are always sent to the target node without needing to specify an address. The source node can be bound to multiple target nodes.
- Grouping: In a ZigBee PRO network, 'grouping' can alternatively be used to set up this link, particularly when controlling multiple target nodes simultaneously (e.g. several lights in unison). The target nodes are collected into a group with an associated 16-bit group address. A target node 'knows' which groups it belongs to this information is held in a table on the node. When the source node sends a command to a group address, the command is broadcast to all nodes in the network. A receiving node is able to identify whether it is a member of the relevant group and only the nodes in the group react to the command.

# **1.5 ZigBee Smart Home Demonstration**

Certain components of the kit are pre-loaded with the software for a simple demonstration network. Running this ZigBee Smart Home Demonstration will allow you to use components of the kit without programming them yourself.

The demonstration is a lighting system which allows the white LEDs on a node/board (Dimmable Light) of a WPAN to be controlled (switched on/off, brightness adjusted) in the following ways:

- From within the WPAN using the buttons on a controller node/board (Dimmer Switch)
- From outside the WPAN via an IP connection from a PC

The demonstration system is of the form shown in Figure 8 on page 18.

More detailed information and instructions on how to run the demonstration are provided in Chapter 2.

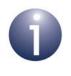

**Note 1:** A Quick Start procedure for running this demonstration is also provided on the *JN517x-DK005 Getting Started sheet (JN-UG-3120)*, which is supplied in the kit box.

**Note 2:** The demonstration applications are based on the ZigBee 3.0 devices detailed in the Application Notes listed in "Related Documents" on page 7.

# 2. ZigBee Smart Home Demonstration

The chapter describes how to use the contents of the JN517x-DK005 Development Kit to set up and run the pre-loaded ZigBee Smart Home Demonstration. The demonstration is concerned with the control of a light in a 'Smart Home' and has the following features:

- ZigBee wireless network: This network contains the light to be controlled, as well as a dimmer switch that can be used to wirelessly control the light.
- 'Internet of Things' (IoT) Gateway: This device connects the ZigBee wireless network to the IP domain, allowing the light to be controlled from a web browser on a PC.
- NFC commissioning: The formation of the ZigBee wireless network is simplified by means of NFC commissioning, which allows a node to be joined to the network through the simple action of an NFC tap.

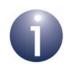

**Note 1:** A Quick Start procedure for running this demonstration is provided on the *JN517x-DK005 Getting Started sheet (JN-UG-3120)*, which is supplied in the kit box.

**Note 2:** This demonstration is based on the ZigBee 3.0 protocol with Lighting & Occupancy devices.

**Note 3:** The demonstration applications are based on the ZigBee 3.0 devices detailed in the Application Notes listed in "Related Documents" on page 7.

### 2.1 Demo System Overview

This ZigBee Smart Home Demonstration is based on a ZigBee WPAN containing a light node (Dimmable Light) that can be controlled as follows:

- From within the WPAN using the buttons on a controller node (Dimmer Switch)
- From a web browser on a PC located in a Wi-Fi LAN that is connected via an IoT Gateway to the WPAN

The demonstration system is illustrated in Figure 10.

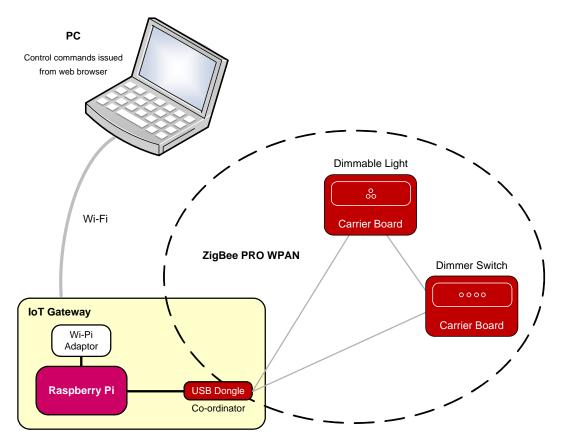

Figure 10: ZigBee Smart Home Demonstration System

The system is made up from components of the development kit as follows:

- Dimmable Light:
  - Carrier Board with JN5179 module
  - Lighting/Sensor Expansion Board, providing the LEDs
- Dimmer Switch:
  - Carrier Board with JN5179 module
  - Generic Expansion Board, providing the control buttons
- IoT Gateway:
  - Raspberry Pi 2 board
  - Wi-Pi adaptor, providing the Wi-Fi connection (and DHCP server)
  - JN5179 USB Dongle, acting as the ZigBee Co-ordinator and providing the connection to the WPAN
  - NFC Controller Board, providing NFC commissioning

The Dimmable Light and Dimmer Switch nodes both act as ZigBee Routers.

### 2.2 Setting Up the IoT Gateway

This section describes how to set up the IoT Gateway for the ZigBee Smart Home Demonstration. As detailed in Section 2.1, the IoT Gateway comprises:

- Raspberry Pi 2 board
- Wi-Pi adaptor
- JN5179 USB Dongle (with a green sticker)
- NFC Controller

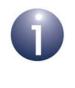

**Note:** The IoT Gateway is fully detailed in the Application Notes *ZigBee IoT Gateway Host with NFC (JN-AN-1222)* and *ZigBee IoT Gateway Control Bridge (JN-AN-1223)*.

#### Step 1 Ensure that the PC is up and running

If not already done, power-up the PC and wait for the boot process to complete.

#### Step 2 Connect the Wi-Pi adaptor to the Raspberry Pi board

Plug the supplied Wi-Pi adaptor into any USB socket of the Raspberry Pi board <u>via a</u> <u>supplied USB-to-USB cable</u> (use of this cable ensures that the adaptor will be isolated from the JN5179 USB Dongle), but <u>do not power-up the Raspberry Pi yet</u>.

#### Step 3 Connect the JN5179 USB Dongle to the Raspberry Pi board

Connect the JN5179 USB Dongle with a green sticker (this dongle is programmed as a Control Bridge and ZigBee Co-ordinator) to any USB socket of the Raspberry Pi board <u>via a supplied USB-to-USB cable</u> (use of this cable ensures that the dongle is isolated from the Wi-Pi adaptor).

Also check that the pre-installed microSD card is securely fitted to the Raspberry Pi.

#### Step 4 Mount the NFC Controller onto the Raspberry Pi board

Install the NXP PN7120 NFC Controller assembly (NFC Controller Board pre-mounted on a Raspberry Pi Interface Board) on the Raspberry Pi board. For information on the NFC Controller and related documentation, refer to Appendix A.7. If in doubt about this installation, refer to the *PN7120 NFC Controller SBC Kit Quick Start Guide (AN11646)* - note that the supplied Raspberry Pi 2 board is a B model.

#### Step 5 Connect the Raspberry Pi board to a power supply

Power-up the Raspberry Pi board (and therefore IoT Gateway) by connecting it to a power supply. To do this, connect the supplied 5V DC PSU to the mains supply and then use the 'USB to Micro USB' cable to connect the Raspberry Pi board to a USB port on the PSU.

#### Step 6 Position the Gateway components with sufficient distance between them

For radio certification compliancy, make sure there is at least 20 cm between the USB dongle and Wi-Pi adaptor, and between these components and the Raspberry Pi. Also, position the dongle and adaptor roughly perpendicular to each other.

#### Chapter 2 ZigBee Smart Home Demonstration

The equipment should now be as shown below.

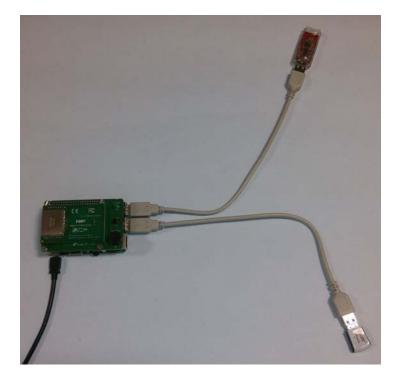

#### Step 7 Wait for the IoT Gateway to start up

Wait about 20 seconds for the IoT Gateway to boot. During the boot process, the following will occur:

- a) The red LED on the Raspberry Pi board will illuminate.
- b) The green LED on the Raspberry Pi board will flash.
- c) After around 20 seconds, an audible beep will be sounded by the Raspberry Pi.

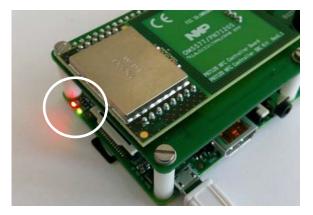

The IoT Gateway is then ready. When in this state, the green LED on the NFC Controller board flashes.

The Wi-Pi adaptor will have created a Wi-Fi network (initially consisting of only itself).

#### Step 8 Direct a web browser on the PC to the IoT Gateway

- a) Connect the PC to the ZigBee network via the IoT Gateway by specifying the SSID (name) of the network, which is Iot\_GW\_NXP.
- b) Direct a web browser on the PC to the IoT Gateway's web interface using either the default IP address 192.168.2.1 or the URL http://iot-gw.nxp.

The first page of the interface displayed in the browser is the "Controls" tab (shown in the next step).

#### Step 9 Select a ZigBee network channel and create a network

This step is needed only the first time the demonstration is used.

On the Control tab of the IoT Gateway interface, do the following in the ZigBee Network area:

- *a)* Set the radio channel to be used in the ZigBee network to channel 14 by clicking (ticking) the box labelled "14".
- *b)* Create the ZigBee network (initially containing only the Co-ordinator) by clicking the **Create Network** button.

| Control                        | Database                    | Plugs | Lamp |
|--------------------------------|-----------------------------|-------|------|
| T Control Tue                  | ul 19 11:55:33 2016 (10     | 12)   |      |
|                                |                             |       |      |
| or control - rue a             |                             |       |      |
| Zigbee Network                 | -                           |       |      |
| Zigbee Network<br>Normal Reset | Create Network Permit join: | Start |      |
| Zigbee Network                 | -                           |       |      |

The ZigBee network will be created on channel 14. A successful network start will be indicated by the illumination of the green and orange LEDs on the JN5179 USB Dongle.

You can now add further nodes to the network using NFC commissioning, as described in Section 2.3.

# 2.3 Commissioning Nodes

This section describes how to complete the set-up of the ZigBee Smart Home Demonstration by adding nodes to the ZigBee network by means of NFC commissioning.

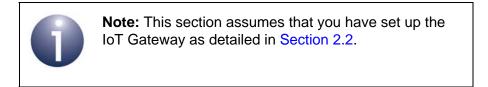

You will add two nodes to the network already established by the Co-ordinator (JN5179 USB Dongle):

- Dimmable Light
- Dimmer Switch

These nodes are made up from components of the kit, as detailed in Section 2.1.

The NFC commissioning of each node into the ZigBee network is identical. It is performed by simply holding the NFC antenna of the node's Carrier Board (see Appendix A.1) above the NFC antenna of the NFC Controller (mounted on the Raspberry Pi board) while the Raspberry Pi is in commissioning mode - this action is known as an 'NFC tap' and is shown in Figure 11. An audible signal is sounded if the NFC communication between the two devices was successful, after which the node will join the ZigBee network.

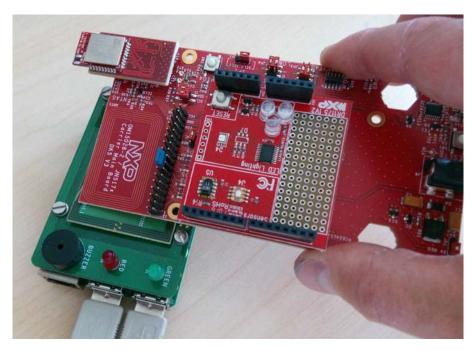

Figure 11: NFC Tap

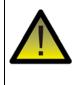

*Caution:* In performing an NFC tap, <u>do not</u> allow the components to get close enough to short the pins on the bottom of the Carrier Board to the metal screening shield of the NFC board.

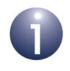

**Note 1:** If at any stage you need to factory-reset a node, hold down the GPIO4 button, then press the RESET button and then release GPIO4, where both buttons are on the Carrier Board.

**Note 2:** If a node has previously been used, it will retain settings (e.g. PAN ID) from the previous network to which it belonged. To clear this information and return to the factory settings, perform a factory-reset as described above.

The commissioning procedure is described below.

#### Step 1 Ensure that the WPAN is open for joining

Before continuing with this procedure, make sure that the Co-ordinator has created a WPAN that is open for joining, indicated by illuminated green and orange LEDs on the JN5179 USB Dongle.

If the above LEDs are not illuminated, perform a reset by clicking the **Normal Reset** button on the Control page of the IoT Gateway interface in the web browser.

#### Step 2 Ensure that the Raspberry Pi is in commissioning mode

On the Control page of the IoT Gateway interface in the web browser, ensure that the NFC mode is set to **Commission Device** (which should be highlighted in green).

#### Step 3 Power-up the Dimmer Switch node

First ensure that the batteries have been selected as the power source for the Carrier Board of the Dimmer Switch node, with the jumper **JP1** in the **BAT** position (as described in Appendix A.1.1). Then insert four of the supplied AAA batteries onto the rear of the Carrier Board.

#### *Step 4* Commission the Dimmer Switch node into the network

Move the NFC antenna of the Dimmer Switch node over the NFC antenna of the NFC Controller Board, as shown in Figure 11. If data is successfully exchanged in this NFC tap, the Raspberry Pi board will sound a long beep.

An unsuccessful NFC tap will be indicated by four short beeps. In this case, click the **Decommission Device** button on the Control page of the IoT Gateway interface and repeat the NFC tap (successful decommissioning is indicated by two beeps), then click the **Commission Device** button and repeat this step.

#### Chapter 2 ZigBee Smart Home Demonstration

During NFC commissioning, all network-related information and a join command are transferred from the IoT Gateway to the joining node. Therefore, after NFC commissioning, the node automatically joins the ZigBee network.

#### Step 5 Power-up the Dimmable Light node

First ensure that the batteries have been selected as the power source for the Carrier Board of the Dimmable Light node, with the jumper **JP1** in the **BAT** position (as described in Appendix A.1.1). Then insert four of the supplied AAA batteries onto the rear of the Carrier Board (the required polarities are indicated on the board).

#### Step 6 Commission the Dimmable Light node into the network

Move the NFC antenna of the Dimmable Light node over the NFC antenna of the NFC Controller Board, as shown in Figure 11. If data is successfully exchanged in this NFC tap, the Raspberry Pi board will sound a long beep.

An unsuccessful NFC tap will be indicated by four short beeps. In this case, click the **Decommission Device** button on the Control page of the IoT Gateway interface and repeat the NFC tap (successful decommissioning is indicated by two beeps), then click the **Commission Device** button and repeat this step.

The Dimmable Light node will now automatically join the network and the three white LEDs on the node's Lighting/Sensor Expansion Board will flash once.

#### Step 7 Check that the Dimmable Light has appeared in the web browser on the PC

In the web browser on the PC, go to the "Mobile Site" tab by clicking the **Mobile Site** button (right-most button across the top) and check that the Dimmable Light appears on the page - the light will be identified by its IEEE/MAC address.

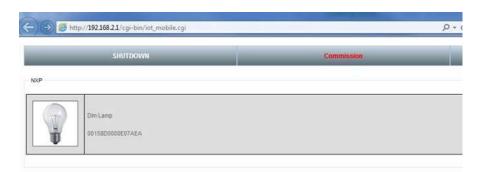

#### Step 8 Bind the Dimmer Switch to the Dimmable Light

It is now possible to bind the Dimmer Switch to the Dimmable Light (so that they will operate together).

To bind the Dimmer Switch to the Dimmable Light:

- a) Press and release the Commissioning button (GPIO4) on the Carrier Board of the Dimmable Light node. The three white LEDs on the Lighting/Sensor Expansion Board will flash.
- *b)* Press <u>and hold down</u> the Commissioning button (GPIO4) on the Carrier Board of the Dimmer Switch node.
- c) Press and hold down the SW2 button on the Generic Expansion Board of the Dimmer Switch node for up to 10 seconds (or longer) until the three white LEDs stop flashing on the Lighting/Sensor Expansion Board of the Dimmable Light node. If these LEDs fail to stop flashing, press the RESET button on the Carrier Board of the Dimmable Light node and restart the procedure from Step 8a (above).
- d) Release the button GPIO4 on the Dimmer Switch node.
- e) Repeat sub-steps 8a to 8d above but pressing button SW3 instead of SW2 on the Dimmer Switch node.

The Dimmer Switch is now in Control mode and can be used to control the Dimmable Light, as described in Section 2.4.

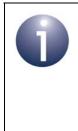

**Note:** If you wish to unbind the two nodes, you can do this from the Carrier Board of the Dimmer Switch node, as follows: press and hold down the RESET button, then press and hold down the GPIO4 button, then release the RESET button and finally release the GPIO4 button.

# 2.4 Controlling the Light

Once you have set up the ZigBee Smart Home Demonstration, as described in Section 2.2 and Section 2.3, you can control the Dimmable Light from inside and/or outside the ZigBee WPAN:

- Control from the Dimmer Switch within the WPAN is described in Section 2.4.1
- Control from a PC outside the WPAN is described in Section 2.4.2

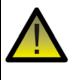

**Caution:** The LEDs on the Lighting/Sensor Expansion Boards are very bright at maximum intensity. To avoid damage to your eyes, <u>do not look into them directly for</u> <u>an extended period of time</u>.

### 2.4.1 Controlling the Dimmable Light from the Dimmer Switch

The Dimmer Switch node can be used to control the Dimmable Light node:

- The controlled lights are the three white LEDs (D1-D3) on the Lighting/Sensor Expansion Board.
- The four buttons SW1-SW4 on the Generic Expansion Board are used to control the lights, as follows:

| Button | Action                        |
|--------|-------------------------------|
| SW1    | Switch on lights              |
| SW2    | Switch off lights             |
| SW3    | Increase brightness of lights |
| SW4    | Decrease brightness of lights |

 Table 2: Button Usage on Dimmer Switch

### 2.4.2 Controlling the Dimmable Light from the PC

The Dimmable Light within the ZigBee network can be controlled from the IoT Gateway interface on a web browser on a PC (refer to the step "Direct a web browser on the PC to the IoT Gateway" on page 27). The light is accessible in the interface via the "Lamps" tab or the "Mobile Site" tab, shown below.

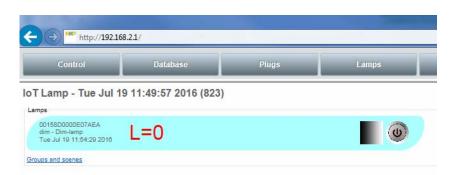

Figure 12: Dimmable Light on Lamps Tab

|     | SHUTDOWN | Commission |  |
|-----|----------|------------|--|
| NXP |          |            |  |
|     |          |            |  |
|     | Dim Lamp |            |  |

Figure 13: Dimmable Light on Mobile Site Tab

To control the Dimmable Light from the IoT Gateway interface:

#### Step 1 Access the Dimmable Light in the web browser on the PC

Select the "Lamps" or "Mobile Site" tab in the IoT Gateway interface on the PC.

If on the "Mobile Site" tab, click on the lamp icon that represents the Dimmable Light. The following controls for the light will now be displayed:

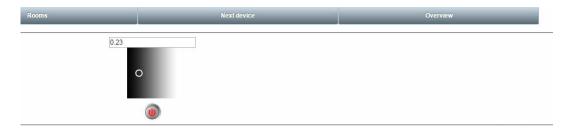

If on the "Lamps" tab, the above controls are already displayed on the right side.

#### Chapter 2 ZigBee Smart Home Demonstration

#### Step 2 Control the light from the PC

The Dimmable Light can be controlled from the PC using the controls shown above, as follows:

- Toggle the light on and off by clicking on button.
- Vary the brightness of the light by either of the following methods:
  - Enter a brightness level as a decimal fraction in the range 0 to 1.0 into the numerical field.
  - Click on and move the widget on the greyscale background to the desired brightness level.

# 3. Where Next?

Once you have set up and run the pre-loaded ZigBee Smart Home Demonstration, you may wish to start developing your own wireless network applications to run on the components of the JN517x-DK005 Development Kit. This chapter helps you to get started in this application development, as follows:

- Section 3.1 provides information on the wireless network protocols supported for JN517x application development on the development kit components.
- Section 3.2 outlines the NXP Software Developer's Kits (SDKs) that are available to support application development using the different protocols.
- Section 3.3 directs you to the support resources for each protocol, including User Guides and Application Notes.

### 3.1 Which Protocol?

The JN517x-DK005 Development Kit supports the following wireless network protocols that can be used to develop applications for the JN517x wireless microcontroller:

- IEEE 802.15.4: This is an industry-standard protocol which provides the low-level functionality for implementing wireless network communications. APIs are provided to facilitate interactions between the application and IEEE 802.15.4 stack layers. Developing an application directly on top of IEEE 802.15.4 requires lower level programming than using a protocol (such as ZigBee) that provides a networking layer between the application and IEEE 802.15.4 layers.
- ZigBee 3.0: This is the latest edition of the ZigBee protocol that uses the ZigBee PRO stack, which provides a Network stack layer (over IEEE 802.15.4) that supports Mesh networking. APIs are provided to facilitate the interaction between the application and the ZigBee PRO stack. The NXP ZigBee 3.0 software supports the ZigBee Lighting & Occupancy (ZLO) devices.

A full range of support resources, including example applications, are available for using the above protocols with the JN517x-DK005 Development Kit (see Section 3.3).

# 3.2 Software Developer's Kit (SDK)

NXP provide Software Developer's Kits (SDKs) to facilitate the development of JN517x wireless network applications on a PC. These SDKs include Application Programming Interfaces (APIs) and associated resources. They are designed be used within the NXP LPCXpresso Integrated Development Environment (IDE).

The SDK installers for the protocols supported by the kit are as follows:

- JN517x IEEE 802.15.4 SDK (JN-SW-4263)
- JN517x ZigBee 3.0 SDK (JN-SW-4270)

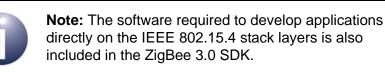

The above SDK installers can be requested free-of-charge via the NXP web site (see "Support Resources" on page 7). LPCXpresso must be installed before the SDK - for guidance, refer to the *JN517x LPCXpresso Installation and User Guide* (*JN-UG-3109*).

The contents of the installers are outlined in the sub-sections below.

### 3.2.1 LPCXpresso

LPCXpresso is an Eclipse-based IDE and must be installed first, before the SDK. The LPCXpresso installer can be obtained from

#### www.nxp.com/lpcxpresso

In order to develop JN517x applications without limitation, we recommend that you purchase the Pro edition of LPCXpresso. The required version of LPCXpresso is specified in the Release Notes for the SDK.

Customisation of LPCXpresso for use with JN517x devices is provided by plug-ins that are supplied in the SDK installer. These plug-ins include:

- JN517x SDK for relevant networking protocol
- JN517x Flash programmer
- Serial terminal view

For installation and operational guidance, first refer to the JN517x LPCXpresso Installation and User Guide (JN-UG-3109).

### 3.2.2 IEEE 802.15.4 SDK (JN-SW-4263)

The IEEE 802.15.4 SDK includes the IEEE 802.15.4 stack software and the following components:

- 802.15.4 Stack APIs for developing wireless network applications
- Application Queue APIs for optional use in conjunction with the above API
- JN517x Integrated Peripherals APIs for interacting with on-chip peripherals
- LPRF Board APIs for interacting with development kit board resources

The SDK installer also includes the Application Note JN517x IEEE 802.15.4 Application Template (JN-AN-1211) as a Wizard.

### 3.2.3 ZigBee 3.0 SDK (JN-SW-4270)

The ZigBee 3.0 SDK includes the ZigBee PRO stack software and the following components:

- ZigBee PRO APIs for developing wireless network applications
- ZigBee Base Device and associated APIs for fundamental operations such as commissioning
- ZigBee Lighting & Occupancy (ZLO) device types and associated APIs
- ZigBee Cluster Library (ZCL) and associated APIs
- JN51xx Core Utilities (JCU) and associated APIs for system management
- 802.15.4 Stack APIs
- JN517x Integrated Peripherals APIs for interacting with on-chip peripherals
- LPRF Board APIs for interacting with development kit board resources
- ZPS Configuration Editor

# **3.3 Support Resources**

Support resources, including user documentation and example application software, are provided for each wireless network protocol supported by the development kit. These resources are available from the NXP web site (see "Support Resources" on page 7).

The main resources for each protocol are detailed in the following sub-sections:

- IEEE 802.14.5 in Section 3.3.1
- ZigBee 3.0 in Section 3.3.2

### 3.3.1 IEEE 802.15.4 Resources

A complete list of the support resources relevant to IEEE 802.15.4 is provided in Table 3 below.

- 1. First study Part I of the *IEEE 802.15.4 Stack User Guide (JN-UG-3024)* to familiarise yourself with essential IEEE 802.15.4 concepts.
- 2. During application development, you should refer to the above User Guide for details of the API resources to use.

In addition, the Application Note *JN517x IEEE 802.15.4 Application Template* (*JN-AN-1211*) provides a skeleton application as a starting point for your own application coding (and is supplied in the SDK).

| Part Number   | Title                                           | Description                                                                                                    |  |  |
|---------------|-------------------------------------------------|----------------------------------------------------------------------------------------------------|--|--|
| Application C | Application Coding                              |                                                                                                    |  |  |
| JN-UG-3024    | IEEE 802.15.4 Stack User Guide                  | Introduces IEEE 802.15.4 and details the software resources for developing wireless network applications that run directly on the IEEE 802.15.4 stack layers.                                                                               |  |  |
| JN-AN-1211    | JN517x IEEE 802.15.4 Application<br>Template    | Application Note containing a template from which to start 802.15.4 application coding. This Application Note is supplied as a Wizard in the JN-SW-4263 SDK.                                                                                |  |  |
| JN-UG-3118    | JN517x Integrated Peripherals API<br>User Guide | Details the JN517x Integrated Peripherals API, used in application code to interact with on-chip peripherals.                                                                                                    |  |  |
| JN-RM-2003    | LPRF Board API Reference Manual                 | Details the Board API, used in application code to inter-<br>act with components on boards supplied in the develop-<br>ment kit.                                                                                                    |  |  |
| Development   | Tools                                           |                                                                                                    |  |  |
| JN-UG-3109    | JN517x LPCXpresso Installation and User Guide   | Describes how to install and use the NXP LPCXpresso<br>platform for JN517x application development. This man-<br>ual supplements the information provided in the<br><i>LPCXpresso User Guide</i> , available from<br>www.nxp.com/lpcxpresso |  |  |

### Table 3: IEEE 802.15.4 Support Resources

### 3.3.2 ZigBee 3.0 Resources

A complete list of the support resources relevant to ZigBee 3.0 is provided in Table 4 below.

- 1. First study Part I of the *ZigBee 3.0 Stack User Guide (JN-UG-3113)* in order to familiarise yourself with the relevant concepts.
- 2. During application development, you should refer to:
  - ZigBee 3.0 Stack User Guide (JN-UG-3113)
  - ZigBee Devices User Guide (JN-UG-3114)
  - ZigBee Cluster Library User Guide (JN-UG-3115)

Depending on your application, you may also wish to refer to one or more of the following Application Notes that provide example code which may be used as a starting point or template:

- ZigBee 3.0 Base Device Template (JN-AN-1217)
- ZigBee 3.0 Light Bulbs (JN-AN-1218)
- ZigBee 3.0 Controller and Switch (JN-AN-1219)
- ZigBee 3.0 Sensors (JN-AN-1220)
- ZigBee 3.0 Control Bridge (JN-AN-1216)

| Part Number        | Title                                | Description                                                                                           |  |
|--------------------|--------------------------------------|----------------------------------------------------------------------------------------------------|--|
| Application Coding |                                      |                                                                                                    |  |
| JN-UG-3113         | ZigBee 3.0 Stack User Guide          | Introduces essential ZigBee PRO concepts and details the APIs for developing ZigBee 3.0 applications. |  |
| JN-UG-3114         | ZigBee Devices User Guide            | Details the ZigBee Base Device and the ZigBee Lighting & Occupancy (ZLO) device types.                |  |
| JN-UG-3115         | ZigBee Cluster Library User<br>Guide | Describes the NXP implementation of the ZigBee Cluster<br>Library (ZCL) for ZigBee 3.0.               |  |
| JN-UG-3119         | ZigBee Green Power User Guide        | Describes the use of ZigBee Green Power (GP) with ZigBee 3.0.                                         |  |
| JN-UG-3116         | JN51xx Core Utilities User Guide     | Details software utilities that may be incorporated in ZigBee 3.0 applications.                       |  |
| JN-AN-1216         | ZigBee 3.0 Control Bridge            | Provides an example application for a ZigBee Control Bridge to facilitate an IP connection.           |  |
| JN-AN-1217         | ZigBee 3.0 Base Device<br>Template   | Provides example ZigBee Base Device code, required in all ZigBee 3.0 applications.                    |  |
| JN-AN-1218         | ZigBee 3.0 Light Bulbs               | Provides example applications for ZigBee lighting devices.                                            |  |
| JN-AN-1219         | ZigBee 3.0 Controller and Switch     | Provides example applications for ZigBee controller and switch devices.                               |  |
| JN-AN-1220         | ZigBee 3.0 Sensors                   | Provides example applications for ZigBee sensor devices.                                              |  |

#### Table 4: ZigBee 3.0 Support Resources

### Chapter 3 Where Next?

| Part Number | Title                                               | Description                                                                                                    |  |
|-------------|-----------------------------------------------------|----------------------------------------------------------------------------------------------------|--|
| JN-AN-1229  | ZigBee PRO Application Tem-<br>plate for ZigBee 3.0 | Provides a set of ZigBee PRO application code templates based on the NXP ZigBee PRO stack for ZigBee 3.0.                                                                                                    |  |
| JN-UG-3118  | JN517x Integrated Peripherals<br>API User Guide     | Details the JN517x Integrated Peripherals API, used in appli-<br>cation code to interact with on-chip peripherals.                                                                                                    |  |
| JN-RM-2003  | LPRF Board API Reference<br>Manual                  | Details the functions and associated resources used to inter-<br>act with components on boards supplied in the development<br>kit.                                                                                                    |  |
| Development | Tools                                               |                                                                                                    |  |
| JN-UG-3109  | JN517x LPCXpresso Installation<br>and User Guide    | Describes how to install and use the NXP LPCXpresso plat-<br>form for JN517x application development. This manual sup-<br>plements the information provided in the <i>LPCXpresso User</i><br><i>Guide</i> , available from www.nxp.com/lpcxpresso |  |

Table 4: ZigBee 3.0 Support Resources

# Appendices

# A. Kit Hardware

This appendix details the hardware devices supplied in the JN517x-DK005 Development Kit (see Section 1.1 for full kit contents):

- Carrier Boards see Appendix A.1
- Lighting/Sensor Expansion Boards see Appendix A.2
- Generic Expansion Boards see Appendix A.3
- JN5179 Modules see Appendix A.4
- JN5179 USB Dongles see Appendix A.5
- Raspberry Pi 2 Board see Appendix A.6
- NFC Controller see Appendix A.7

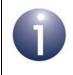

**Note:** The Carrier Board and Expansion Boards are fully detailed in the *Carrier Boards and Expansion Boards Reference Design (JN-RD-6036).* 

### A.1 Carrier Boards

The two carrier boards (part number: OM15028) supplied in the development kit are physically identical. They are both pre-fitted with an Arduino-compatible expansion board and a JN5179-based module with integrated antenna (see Section 1.1).

Each Carrier Board has the following features (also refer to Figure 14 and Figure 15):

- JN51xx module site containing two connectors (J1 and J2)
- Arduino-compatible connector (in four parts CN1, CN2, CN3, CN4)
- 34-way expansion header (J3)
- 10-way JTAG debug header (J6)
- USB Mini B port for JN51xx module programming or UART connection
- FTDI FT232 driver chip for USB port
- On-board 4-Mbit Flash memory device (connected to SPISSZ line of module)
- On-board 32-kHz crystal oscillator (connected across DIO9 and DIO10 of module but not routed to Arduino-compatible header)
- 2 hexagonal apertures for push-through antennas
- Reset button (labelled RESET)
- User-input button (labelled GPIO4 and connected to DIO4 of JN517x module)
- 8 ultra-low-power LEDs (D2, D3, D5, D6, D7, D10, D11, D12)
- 6 jumpers for board configuration (JP1-JP6)
- Powered from one of the following (see Appendix A.1.1):
  - 4 AAA batteries on the board
  - External 5-12V DC supply via 2.1mm connector
  - External device via USB Mini B connector

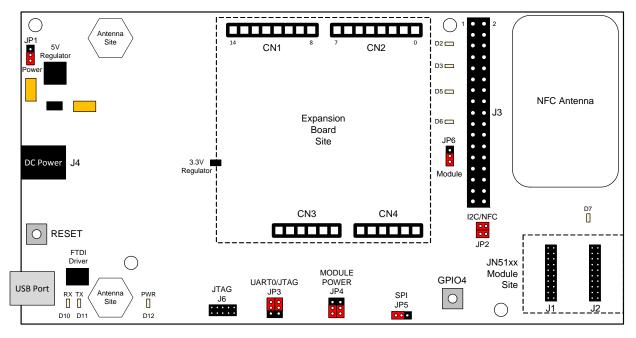

Figure 14: Carrier Board Layout

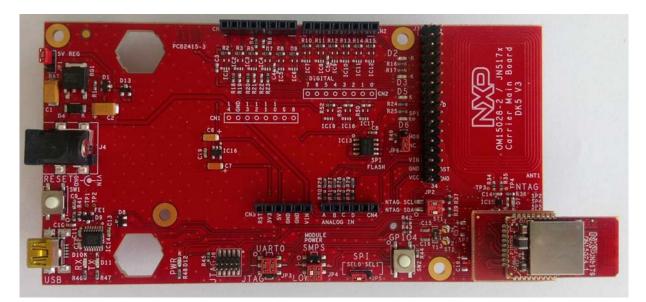

Figure 15: Carrier Board (with a JN5179 Module)

Note the following:

- The expansion board is an Arduino-compatible shield attached to the Arduino-compatible header.
- The JN5179-based module which is pre-fitted to the module site has been preloaded with the ZigBee Smart Home Demonstration.
- The Carrier Boards are supplied with the correct hardware configurations for the pre-loaded ZigBee Smart Home Demonstration. Once you have run this demonstration, you can re-configure the Carrier Boards as you wish - for example, by replacing the fitted module with another JN517x module and/or replacing the expansion board with a different expansion board.
- The antenna apertures can each accommodate a push-through external antenna.
- The board is supplied with the JP1 jumper configured for internal batteries as the power source (see table below).
- The board is supplied with access to the on-board Flash memory device enabled through the SPI jumper (see table below).
- The main jumpers and their settings are listed in Table 5 below.
- The LEDs D2 and D3 on the board are user-controllable via DIO0 and DIO1, respectively, of the JN517x device.
- To return to the factory settings (including for the fitted JN517x module), wait at least 2 seconds following power-up, then hold down the GPIO4 button, then press the RESET button, and finally release the GPIO4 button.

| Jumper | Name         | Use/Settings                                                                                                    | Default Setting  |
|--------|--------------|----------------------------------------------------------------------------------------------------|------------------|
| JP1    | -            | <ul><li>Selects power source and 5V voltage regulator:</li><li>BAT: Batteries (unregulated)</li><li>5V REG: External DC/USB (5V regulated)</li></ul>                         | BAT              |
| JP2    | -            | Selects use of I <sup>2</sup> C bus on JN517x:<br>• Jumper On: NTAG signals for NFC<br>• Jumper Off: I <sup>2</sup> C SCL/SDA signals                                        | Jumper on (NTAG) |
| JP3    | -            | Enables/disables mapping from UART0 to JTAG header<br>(J6)<br>• UART0: Enable mapping<br>• JTAG: Disable mapping                                                             | UART0            |
| JP4    | MODULE POWER | Selects power source for JN517x module:<br>• SMPS: External 12V power supply for JN517x module<br>• LOW: 5V power supply for JN517x module                                   | LOW              |
| JP5    | SPI          | <ul> <li>Enables/disables JN517x SPI access to on-board Flash memory:</li> <li>SEL0: SPI-bus master select output 0</li> <li>SEL1: SPI-bus master select output 1</li> </ul> | SEL0             |
| JP6    | -            | Enables/disables use of a JN517x high-power module:<br>• M06: Enable (for high-power module)<br>• NC: Disable (for standard-power module)                                    | NC               |
| FD     | -            | Enables the Field Detect pin (FD signal) on the Generic<br>and Lighting/Sensor Expansion Boards when jumper is<br>connected across the J3-16 and J3-18 pins                  | NC               |

Table 5: Carrier Board Jumpers and Settings

### A.1.1 Power Source Selection

Power configuration on the Carrier Board involves two stages with corresponding jumpers:

- 5V Regulator: Jumper JP1 is used to enable/disable the 5V voltage regulator that is required when using external power sources (DC or USB) but not for battery power
- Module Power: Jumpers JP4-1 and JP4-2 are used to select the supply voltage for the JN517x module site

The locations of the **JP1** and **JP4** jumpers are shown in Figure 14 on page 43. The use of these jumpers is described below. For more detailed information about the power supplies, refer to the *Carrier Boards and Expansion Boards Reference Design* (*JN-RD-6036*).

#### Voltage Regulator

The Carrier Board can be powered from any one of:

- 4 AAA batteries on underside of the board
- External 5-12V DC supply via 2.1mm connector
- External device via USB Mini B connector

The on-board 5V voltage regulator must be enabled for the external DC and USB power supplies but must be disabled for battery power. The regulator is enabled by putting the jumper **JP1** in the **5V REG** position and disabled by putting the jumper in the **BAT** position, as illustrated in the figure below.

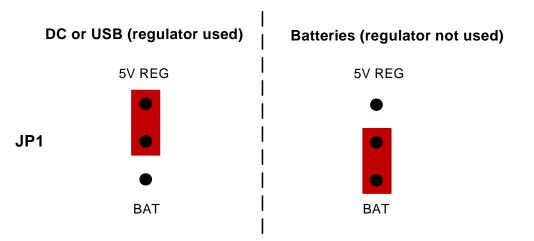

#### Figure 16: JP1 Jumper Positions

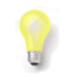

**Tip:** If batteries are being used and the board is going to be left in the idle state for a significant length of time, the batteries should be removed in order to conserve their power.

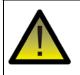

*Caution:* When using an external DC Power Supply Unit (PSU) with a Carrier Board, only a **7-12V** PSU with a 2.1-mm connector must be used.

#### **Module Power**

The JN517x module site can be supplied with a voltage of 5V or 12V, which is controlled by the Switches Module Power Supply (SMPS) and configured using the jumpers **JP4-1** and **JP4-2**:

- 5V supply: Both JP4 jumpers must be in the factory-default LOW position. This setting is used when the power supply to the Carrier Board is regulated 5V from an external DC/USB source or unregulated 5V from batteries.
- 12V supply: Both JP4 jumpers must be in the SMPS position. This setting must be used when the power supply to the Carrier Board is 12V from an external DC source.

The above jumper settings are illustrated in Figure 17 and summarised in Table 6.

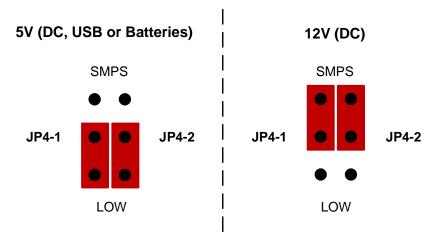

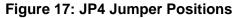

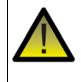

**Caution:** The JN5179 modules supplied in the development kit require a 5V supply. Using a 12V supply will damage them. The 12V option on the Carrier Board is provided for future use.

| Source    | JP1    | JP4-1  | JP4-2  |
|-----------|--------|--------|--------|
| Batteries | BAT    | LOW    | LOW    |
| USB       | 5V REG | LOW    | LOW    |
| 5V DC     | 5V REG | LOW    | LOW    |
| 12V DC *  | 5V REG | SMPS * | SMPS * |

Table 6: Summary of JP1/JP4 Jumper Settings

\* Requires JN51xx module that supports 12V supply

### A.1.2 Pre-assembled Boards

As indicated above, each Carrier Board is supplied pre-fitted with a JN5179 module with integrated antenna and an expansion board.

Figure 18 below shows a pre-assembled board fitted with a Generic Expansion Board (DR1199).

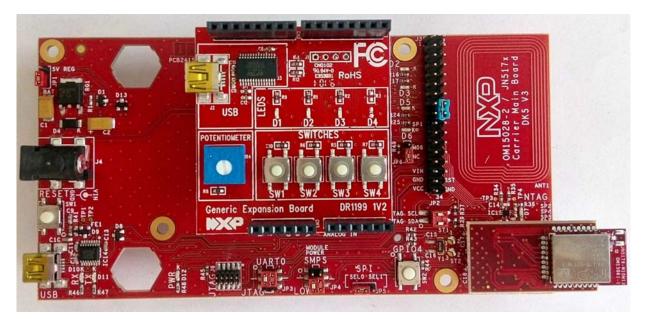

Figure 18: Carrier Board Fitted with Module and DR1199 Expansion Board

Figure 19 below shows a pre-assembled board fitted with a Lighting/Sensor Expansion Board (DR1175).

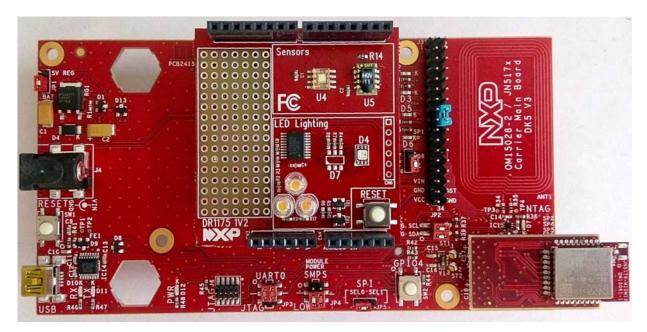

Figure 19: Carrier Board Fitted with Module and DR1175 Expansion Board

The expansion boards are described in Appendix A.2, Appendix A.3 and Appendix A.4. The JN5179 modules are described in Appendix A.4.

**Tip 1:** The pre-assembled board shown in Figure 18 is also available to purchase separately as the JN517x-XK030 Generic Node Expansion Kit. See "Optional Components" on page 8.

**Tip 2:** The pre-assembled board shown in Figure 19 is also available to purchase separately as the JN517x-XK040 Lighting/Sensor Node Expansion Kit. See "Optional Components" on page 8.

# A.2 Lighting/Sensor Expansion Boards

The Lighting/Sensor Expansion Board (part number: DR1175) is an Arduinocompatible shield that is supplied pre-fitted to the Arduino-compatible header of one of the Carrier Boards in the development kit (see Appendix A.1).

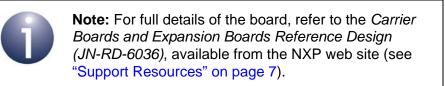

The Lighting/Sensor Expansion Board has the following features (also see Figure 20):

- Arduino-compatible expansion header (in four parts, CN1-CN4)
- 3 white dimmable LEDs:
  - Controlled in unison by Pulse Width Modulation (PWM)
  - Driven by the PWM output of JN517x Timer 1 on the module on the Carrier Board, via DIO3 on the module (for details of the JN517x timers and DIOs, refer to the datasheet for the relevant chip).
- Colour LED module containing 3 miniature LEDs:
  - LEDs are independently controlled by PWM from an on-chip multi-channel PMW controller, connected via the 2-wire Serial Interface (see below)
  - Connected to the 2-wire Serial Interface (I<sup>2</sup>C) of the JN517x module on the Carrier Board, via DIO14 (clock) and DIO15 (data) on the module
- Humidity/temperature sensor (of the type SHT1x) connected to the JN517x module on the Carrier Board, via DIO12 (data) and DIO17 (clock) on the module
- Light sensor (of the type TSL2550), connected to the 2-wire Serial Interface (I<sup>2</sup>C) of the JN517x module on the Carrier Board, via DIO14 (clock) and DIO15 (data) on the module
- Reset button (to reset the Carrier Board)

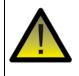

**Caution:** The LEDs on the Lighting/Sensor Expansion Board are very bright at maximum intensity. To avoid damage to your eyes, <u>do not look into them directly for</u> an extended period of time.

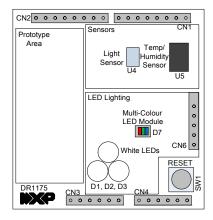

Figure 20: Lighting/Sensor Expansion Board Layout

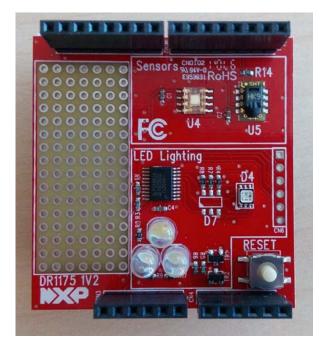

Figure 21: Lighting/Sensor Expansion Board

## A.3 Generic Expansion Boards

The Generic Expansion Board (part number: DR1199) is an Arduino-compatible shield that is supplied pre-fitted to the Arduino-compatible header of one of the Carrier Boards in the development kit (see Appendix A.1).

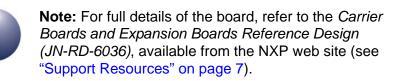

The Generic Expansion Board has the following features (also see Figure 22):

- Arduino-compatible expansion header (in four parts, CN1-CN4)
- 4 user-input buttons (SW1, SW2, SW3, SW4) connected to DIOs on the JN517x module on the Carrier Board:
  - SW1 is connected to DIO1
  - SW2 is connected to DIO11
  - SW3 is connected to DIO12
  - SW4 is connected to DIO17
- 4 LEDs (D1, D2, D3, D4) connected to DIOs on the JN517x module on the Carrier Board:
  - D1 is connected to DIO0
  - D2 is connected to DIO13 (same as for the PWM output used on the Lighting/Sensor Expansion Board to drive the three white LEDs)
  - D3 is connected to DIO16
  - D4 is an optional LED which is not fitted on the supplied board and shares DIO1 with button SW1
- Potentiometer connected to JN517x ADC1, with a 0-1.8V DC voltage swing
- USB Mini B port to provide access to JN517x UART1 via DIO14 and DIO15 of JN517x module (or alternatively to UART0, depending on the internal configuration of the device)
- FTDI FT232 driver chip for USB port

PCB pads for 4-way GPIO header (3V3, VCC, DIO14, DIO15), where DIO14 and DIO15 can be used to access JN517x UART1 (in this case, the FTDI driver chip for the USB port must be isolated by removing resistors R11 and R12).

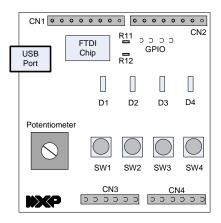

Figure 22: Generic Expansion Board Layout

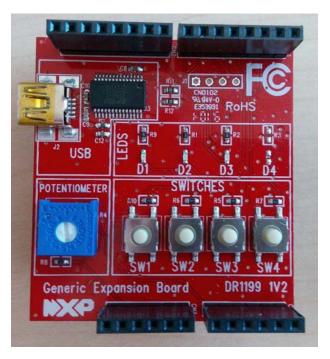

Figure 23: Generic Expansion Board

### A.4 JN5179 Modules

Two types of JN5179-based module are supplied in the kit. Each is a JN5179-001-M1y module mounted on a Mezzanine Board (OM15024), the part number of the combined component being JN5179-001-T1y.

#### JN5179-001-T10 (JN5179-001-M10 mounted on Mezzanine Board)

Two of these modules are supplied, pre-fitted on the Carrier Boards, and provide a 10dBm power output suitable for worldwide use. The module features a JN5179-001 wireless microcontroller and an integrated PCB antenna. The module's mezzanine board has a footprint for a uFL connector, which can be fitted to allow connection to an external antenna.

#### JN5179-001-T16 (JN5179-001-M16 mounted on Mezzanine Board)

Two of these modules are supplied to provide a 20dBm high-power output and are intended for the North American (FCC and IC) markets. The module features a JN5179-001 wireless microcontroller and an integrated PCB antenna. A uFL connector is also provided, which can be used to connect the module to an antenna (supplied) on the Carrier Board via a flying lead. When using a high-power module, the jumper **JP6** on the Carrier Board (see Appendix A.1) must be in the M06 position. The module can be used to replace a pre-fitted module in order to achieve a larger radio transmission range.

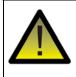

*Caution:* The JN5179-001-T16 high-power module is intended only for use in the North American (FCC and IC) markets. <u>It is not compliant for use in Europe</u>.

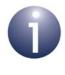

**Note 1:** When used, the supplied external antenna provides a gain of up to 2 dBi.

**Note 2:** The JN5179 modules that are pre-fitted to Carrier Boards are pre-programmed with the ZigBee Smart Home Demonstration. Firmware re-programming of JN517x modules is described in Appendix C.1.

### A.5 USB Dongles

Two JN5179 USB Dongles (part number: OM15021) are supplied in the kit. One is intended for use in the ZigBee Smart Home Demonstration and the other can be employed in some other capacity, such as packet sniffing (see below).

The JN5179 USB Dongle has the following features:

- JN5179-001 wireless microcontroller (mounted directly on the board)
- Integrated PCB antenna
- FTDI FT232 driver chip for USB connection
- Two LEDs (one green, one orange)

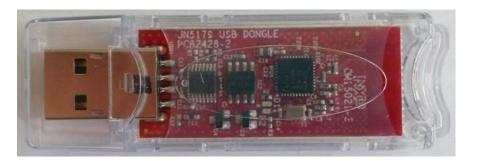

Figure 24: JN5179 USB Dongle

**Note:** The JN5179 USB Dongle is also available to purchase separately (part number OM15021). See "Optional Components" on page 8.

The two dongles are pre-programmed with different software, as described below. The dongles can be re-programmed with other applications (firmware re-programming of the JN5179 USB Dongles is described in Appendix C.2).

### **Control Bridge**

The JN5179 USB Dongle with a green sticker is pre-programmed as a Control Bridge that can be used in the ZigBee Smart Home Demonstration. This software allows the dongle to be plugged into a USB port of the Raspberry Pi board (see Appendix A.6) to form an IoT Gateway:

- The dongle provides the interface with the wireless network (WPAN) side of the demonstration system, also acting as the network Co-ordinator
- The Raspberry Pi board provides the interface with the IP (LAN/WAN) side of the demonstration system

For more details of the demonstration system, refer to Section 1.5 and Chapter 2.

**Note:** This JN5179 USB Dongle should not be plugged directly into a USB port of the Raspberry Pi board. This connection should be made via the USB-to-USB cable, especially when the Wi-Pi adaptor is also used.

### **Packet Sniffer**

The JN5179 USB Dongle with a red sticker is pre-programmed with an NXP packet sniffer application. To use this application, the dongle should be plugged into the USB port of a PC. You will need to install and use the Ubiqua Protocol Analyzer software on the PC. This software which can be obtained from the Ubilogix web site (www.ubilogix.com/products/ubiqua). A free trial of this software is available.

## A.6 Raspberry Pi 2

The Raspberry Pi 2 single-board computer (Model B) is intended to be used in an IoT Gateway to form an interface between a low-power wireless network and an IP-based network (see Section 1.3). It is supplied with accessories consisting of:

- Dedicated 5V DC power supply unit (universal type) with USB port
- microSD card (pre-installed and pre-programmed with NXP firmware)
- Wi-Pi Raspberry Pi 802.11n wireless adaptor
- NXP PN7120 NFC Controller (described in Appendix A.7)
- RJ45 Ethernet cable
- 'USB to Micro USB' cable (for power supply)

The Raspberry Pi with NFC Controller board mounted is shown in Figure 25 below, which also shows the Wi-Pi adaptor and a JN5179 USB Dongle connected via 'USB to USB' extension cables to allow radio isolation between the dongle and adaptor.

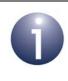

**Note:** Any two of the three components must be at least 20 cm apart, and the USB dongle and Wi-Pi adaptor should be roughly perpendicular to each other

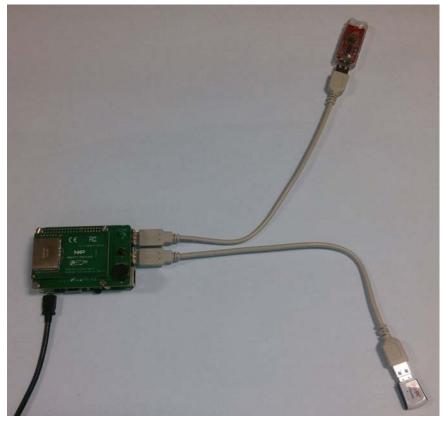

Figure 25: Raspberry Pi Board and Accessories

Note the following:

- The 'USB to Micro USB' cable allows the board to be powered from a USB port on the 5V DC PSU.
- The Raspberry Pi must be located near to the mains outlet socket in which the PSU is plugged and the PSU/socket must be easily accessible.
- A JN5179 USB Dongle can be plugged into any of the USB ports of the Raspberry Pi board to form an IoT Gateway (see Section 1.3). However, it is recommended that this connection is made via a supplied USB-to-USB cable, especially when the Wi-Pi adaptor is also used (in order to ensure radio isolation between the dongle and adaptor).
- The JN5179 USB Dongle that is to be connected to the Raspberry Pi board for the ZigBee Smart Home Demonstration is the one with a green sticker (see Appendix A.5). This dongle is pre-programmed as a Control Bridge.
- The Wi-Pi wireless adaptor can be connected to any of the USB ports of the Raspberry Pi board in order to provide Wi-Fi connectivity. However, it is recommended that this connection is made via a supplied USB-to-USB cable, especially when a JN5179 USB Dongle is also used (in order to ensure radio isolation between the dongle and adaptor).
- The supplied NFC Controller (see Appendix A.7) can be connected to the Raspberry Pi board to facilitate NFC commissioning (see Section 1.4.1).
- The IoT Gateway software and documentation are available two Application Notes: ZigBee IoT Gateway Host with NFC (JN-AN-1222) and ZigBee IoT Gateway Control Bridge (JN-AN-1223).

### **PSU Specifications**

The supplied 5V DC PSU is a Stontronics T5454DV Raspberry Pi Power Supply and its specifications are as follows:

#### Input

- Input Voltage Range: 90-264V AC
- Input Frequency: 47-63Hz
- Input Current: 0.3A Max
- AC Inlet: UK, European, Australian and US changeable heads

### Output

- Output Voltage: +5V DC
- Minimum Load Current: 0A
- Nominal Load Current: 2A
- Nominal Output Power: 10W
- Protection: Short circuit, over current, over voltage
- Output Cable: 1500mm Micro USB B 5 pin

#### Other

Operating Temperature: 0°C to 50°C

#### Certification

• CE, FCC, RoHS

# A.7 NFC Controller

The NXP PN7120 NFC Controller is supplied in the JN517x-DK005 Development Kit to facilitate NFC commissioning (see Section 1.4.1), allowing an NFC tag on a Carrier Board to be read. The NFC Controller is supplied pre-mounted on a Raspberry Pi Interface Board.

This NFC Controller Board assembly must be mounted on the Raspberry Pi 2 Interface Board. Figure 26 shows the two components and Figure 27 shows the assembled components.

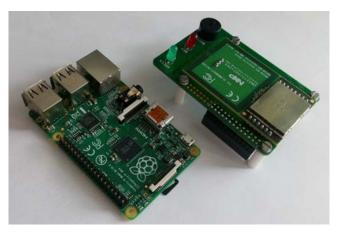

Figure 26: NFC Controller and Raspberry Pi Boards

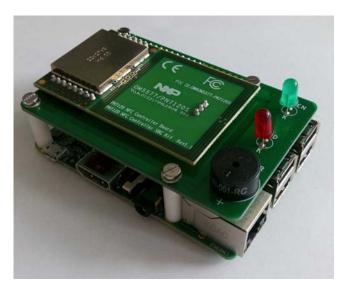

Figure 27: NFC Controller Board Mounted on Raspberry Pi Board

The supplied NFC Controller assembly is a high-performance fully NFC-compliant expansion board for the Raspberry Pi. It complies with the Reader mode, P2P mode and Card Emulation mode standards. The board features an integrated highperformance RF antenna to ensure good interoperability with NFC devices. For more information and operational instructions relating to the NFC Controller, refer to the following NXP documentation:

- AN11646: PN7120 NFC Controller SBC Kit Quick Start Guide
- UM10878: PN7120 NFC Controller SBC Kit User Manual

The above documents can be obtained from the NXP web site.

# **B. Installing a Packet Sniffer**

One of the JN5179 USB Dongles supplied in the development kit is programmed with an NXP packet sniffer application - this dongle is indicated with a red sticker. For more information on the JN5179 USB Dongles, refer to Appendix A.5.

This section describes how re-program either of the dongles with the packet sniffer application. To use a dongle as a sniffer, you must also install the Ubiqua Protocol Analyzer software on the PC from which the packet sniffing will be conducted. Proceed as follows:

- 1. Plug the JN5179 USB Dongle into the PC.
- **2.** Program the sniffer application binary into the JN5179 device on the dongle:
  - The sniffer binary file JennicSniffer\_JN5179\_1000000\_HP.bin is provided in the JN517x Software Developer's Kit (SDK), in the directory <SDK root>\bstudio\_nxp\sdk\JN-SW-42xx\Tools\JennicSniffer.
  - For information on re-programming a JN5179 USB Dongle, refer to Section C.2
- 3. Download the Ubiqua Protocol Analyzer software and install it on the PC:
  - You can obtain the Ubiqua Protocol Analyzer software from the following web site: www.ubilogix.com/products/ubiqua (a free trial version is available)
  - Run the downloaded installer and follow the on-screen installation instructions
- **4.** Start the Ubiqua Protocol Analyzer (ensure that the PC is connected to the Internet).

User documentation for the Ubiqua Protocol Analyzer is available from the above Ubiqua web site.

# C. Firmware Re-programming

The following components of the JN517x-DK005 Development Kit can be programmed with application binaries as described in this section:

- JN5179 modules see Appendix C.1
- JN5179 USB dongles see Appendix C.2

The dongles and the modules that are pre-fitted to Carrier Boards are already programmed with applications but can be re-programmed.

#### Flash Programmers

The firmware re-programming described in the sub-sections below require the use of one of the following Flash programmers:

- JN517x Flash Programmer built into LPCXpresso and described in the JN517x LPCXpresso Installation and User Guide (JN-UG-3109)
- JN51xx Production Flash Programmer (JN-SW-4107) described in the JN51xx Production Flash Programmer User Guide (JN-UG-3099)

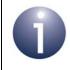

**Note:** The LPCXpresso internal Flash programmer cannot be used to erase and re-program JN517x <u>external</u> Flash memory.

### C.1 Re-programming JN5179 Modules

In order to re-program the Flash memory of the supplied JN5179 modules, you must connect the Carrier Board (on which the module is located) to your PC (see below). To perform the re-programming from your PC, you must use a JN51xx Flash Programmer utility (see Flash Programmers above).

When re-programming the JN5179 modules on the Carrier Boards in this kit, you must use one of the supplied 'USB A to Mini B' cables to connect a USB port of your PC to the USB Mini B port of the Carrier Board. When you make this connection for the first time, you may be prompted to install the device driver for the FTDI chip which is located on the Carrier Board - if this is the case, refer to Appendix D.

## C.2 Re-programming JN5179 USB Dongles

In order to re-program the Flash memory of the supplied JN5179 USB Dongles, you must plug the dongle into a USB port of a PC. To perform the re-programming from your PC, you must use a JN51xx Flash Programmer utility (see Flash Programmers above).

When you make the USB connection for the first time, you may be prompted to install the device driver for the FTDI chip which is located on the dongle - if this is the case, refer to Appendix D.

# **D. Installing the FTDI Device Driver for USB Connections**

The first time that you make a USB connection between your PC and a kit component which features the FTDI FT232 chip, you may be prompted to install the device driver for the chip on your PC. You will need to obtain the driver from the Internet.

You must obtain the driver for your operating system from the VCP drivers page of the FTDI web site:

#### www.ftdichip.com/Drivers/VCP.htm

Download the required driver to your desktop and double-click on its icon to install. To perform the installation, a device or cable containing an FTDI chip must be connected to a USB port of your PC.

# E. Regulatory Information

For compliance and certification information on the JN517x wireless microcontrollers and the contents of this development kit, refer to the JN516x/7x Product Compliance and Certification page on the NXP web site:

www.nxp.com/products/wireless-connectivity/2.4-ghz-wireless-solutions/jn516x-7x-product-certification

### E.1 FCC Regulatory Statements

The following Federal Communication Commission (FCC) regulatory statements apply to the contents for the JN517x-DK005 Development Kit.

This device complies with Part 15 of the FCC Rules. Operation is subject to the following two conditions: (1) this device may not cause harmful interference, and (2) this device must accept any interference received, including interference that may cause undesired operation.

CAUTION: This equipment may not be modified, altered, or changed in any way without signed written permission from NXP Semiconductors. Unauthorized modification may void the equipment authorization from the FCC and will void the NXP Semiconductors warranty.

NOTE: This equipment has been tested and found to comply with the limits for a Class B digital device, pursuant to part 15 of the FCC Rules. These limits are designed to provide reasonable protection against harmful interference in a residential installation. This equipment generates, uses and can radiate radio frequency energy and, if not installed and used in accordance with the instruction, may cause harmful interference to radio communications. However, there is no guarantee that interference will not occur in a particular installation. If this equipment does cause harmful interference to radio or television reception which can be determined by turning the equipment off and on, the user is encouraged to try to correct interference by one or more of the following measures:

- Reorient or relocate the receiving antenna.
- Increase the separation between the equipment and receiver.
- Connect the equipment into an outlet on circuit different from that to which the receiver is connected.
- Consult the dealer or an experienced radio/TV technician for help.

Appendices

64

### **Revision History**

| Version | Date        | Comments                                                                                                    |
|---------|-------------|----------------------------------------------------------------------------------------------------|
| 1.0     | 13-Oct-2016 | First release                                                                                                    |
| 1.1     | 8-Feb-2017  | Minor updates and improvements made, including new web addresses for LPCXpresso and JN517x certification information |

#### **Important Notice**

Limited warranty and liability - Information in this document is believed to be accurate and reliable. However, NXP Semiconductors does not give any representations or warranties, expressed or implied, as to the accuracy or completeness of such information and shall have no liability for the consequences of use of such information. NXP Semiconductors takes no responsibility for the content in this document if provided by an information source outside of NXP Semiconductors.

In no event shall NXP Semiconductors be liable for any indirect, incidental, punitive, special or consequential damages (including - without limitation - lost profits, lost savings, business interruption, costs related to the removal or replacement of any products or rework charges) whether or not such damages are based on tort (including negligence), warranty, breach of contract or any other legal theory.

Notwithstanding any damages that customer might incur for any reason whatsoever, NXP Semiconductors' aggregate and cumulative liability towards customer for the products described herein shall be limited in accordance with the *Terms and conditions of commercial sale* of NXP Semiconductors.

**Right to make changes -** NXP Semiconductors reserves the right to make changes to information published in this document, including without limitation specifications and product descriptions, at any time and without notice. This document supersedes and replaces all information supplied prior to the publication hereof.

**Suitability for use -** NXP Semiconductors products are not designed, authorized or warranted to be suitable for use in life support, life-critical or safety-critical systems or equipment, nor in applications where failure or malfunction of an NXP Semiconductors product can reasonably be expected to result in personal injury, death or severe property or environmental damage. NXP Semiconductors and its suppliers accept no liability for inclusion and/or use of NXP Semiconductors products in such equipment or applications and therefore such inclusion and/or use is at the customer's own risk.

**Applications -** Applications that are described herein for any of these products are for illustrative purposes only. NXP Semiconductors makes no representation or warranty that such applications will be suitable for the specified use without further testing or modification.

Customers are responsible for the design and operation of their applications and products using NXP Semiconductors products, and NXP Semiconductors accepts no liability for any assistance with applications or customer product design. It is customer's sole responsibility to determine whether the NXP Semiconductors product is suitable and fit for the customer's applications and products planned, as well as for the planned application and use of customer's third party customer(s). Customers should provide appropriate design and operating safeguards to minimize the risks associated with their applications and products.

NXP Semiconductors does not accept any liability related to any default, damage, costs or problem which is based on any weakness or default in the customer's applications or products, or the application or use by customer's third party customer(s). Customer is responsible for doing all necessary testing for the customer's applications and products using NXP Semiconductors products in order to avoid a default of the applications and the products or of the application or use by customer's third party customer(s). NXP does not accept any liability in this respect.

**Export control -** This document as well as the item(s) described herein may be subject to export control regulations. Export might require a prior authorization from competent authorities.

#### **NXP Semiconductors**

For online support resources and contact details of your local NXP office or distributor, refer to:

#### www.nxp.com